#### THE CITY<br>UNIVERSITY OF<br>NEW YORK

# **Credit/No Credit Student Opt-in**

All student should review FAQ and consult with their advisor/faculty prior to selecting this option

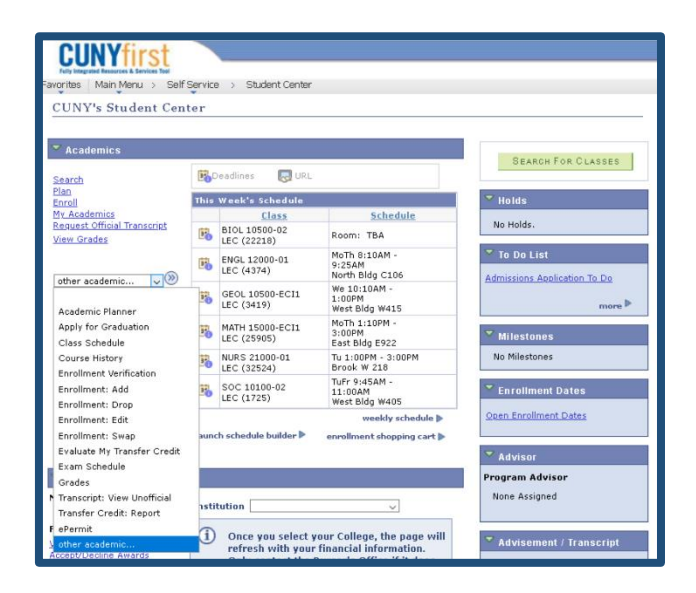

### **2. Select CR/NC Option**

- Select Opt-in Grade CR/NC
- Confirm that you want to Opt-in
- Click Submit

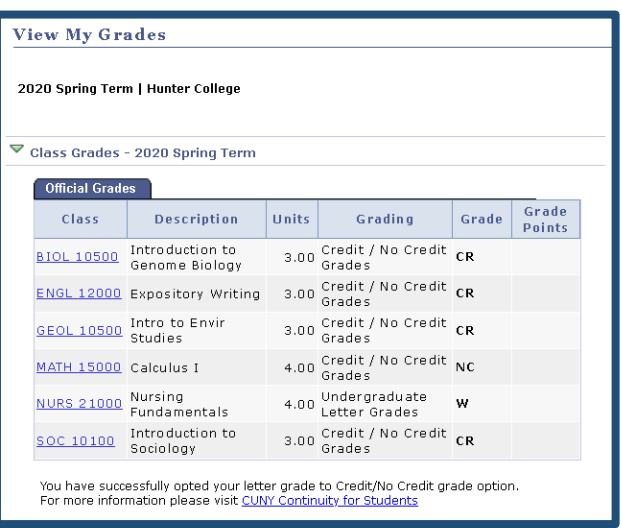

# **1. Log-in**

- Go to [home.cunyfirst.cuny.edu](https://ssologin.cuny.edu/cuny.html?resource_url=https%3A%2F%2Fhome.cunyfirst.cuny.edu%252Fpsp%252Fcnyepprd%252FEMPLOYEE%252FEMPL%252Fh%252F%3Ftab%253DDEFAULT)
- Go to "Student Center"
- **Click "View Grades"**

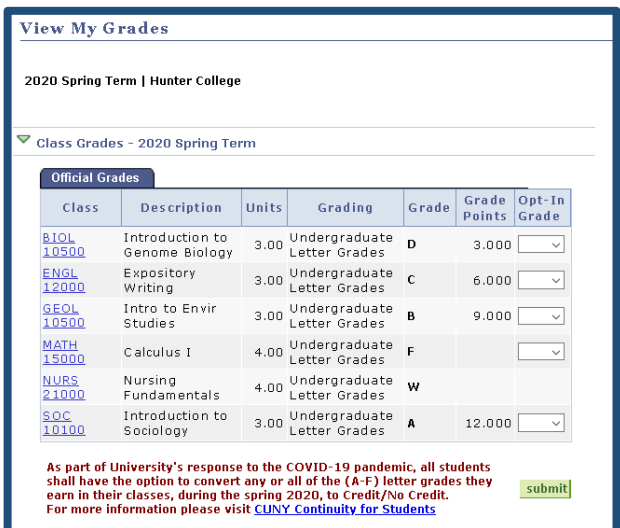

## **3. Review Grades/GPA**

- Contact your advisor if any questions
- Contact your Registrar Office if any error encountered

**Once a student chooses to convert course grades to the CR/NC, the decision is final, for more information visit cuny.edu/crncfaq**

Last Updated: 04/27/2020